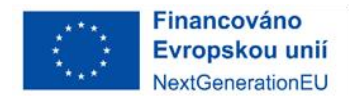

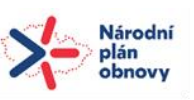

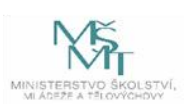

# <span id="page-0-0"></span>**Příloha č. 1 – Technická specifikace mobilní aplikace UK**

## Obsah

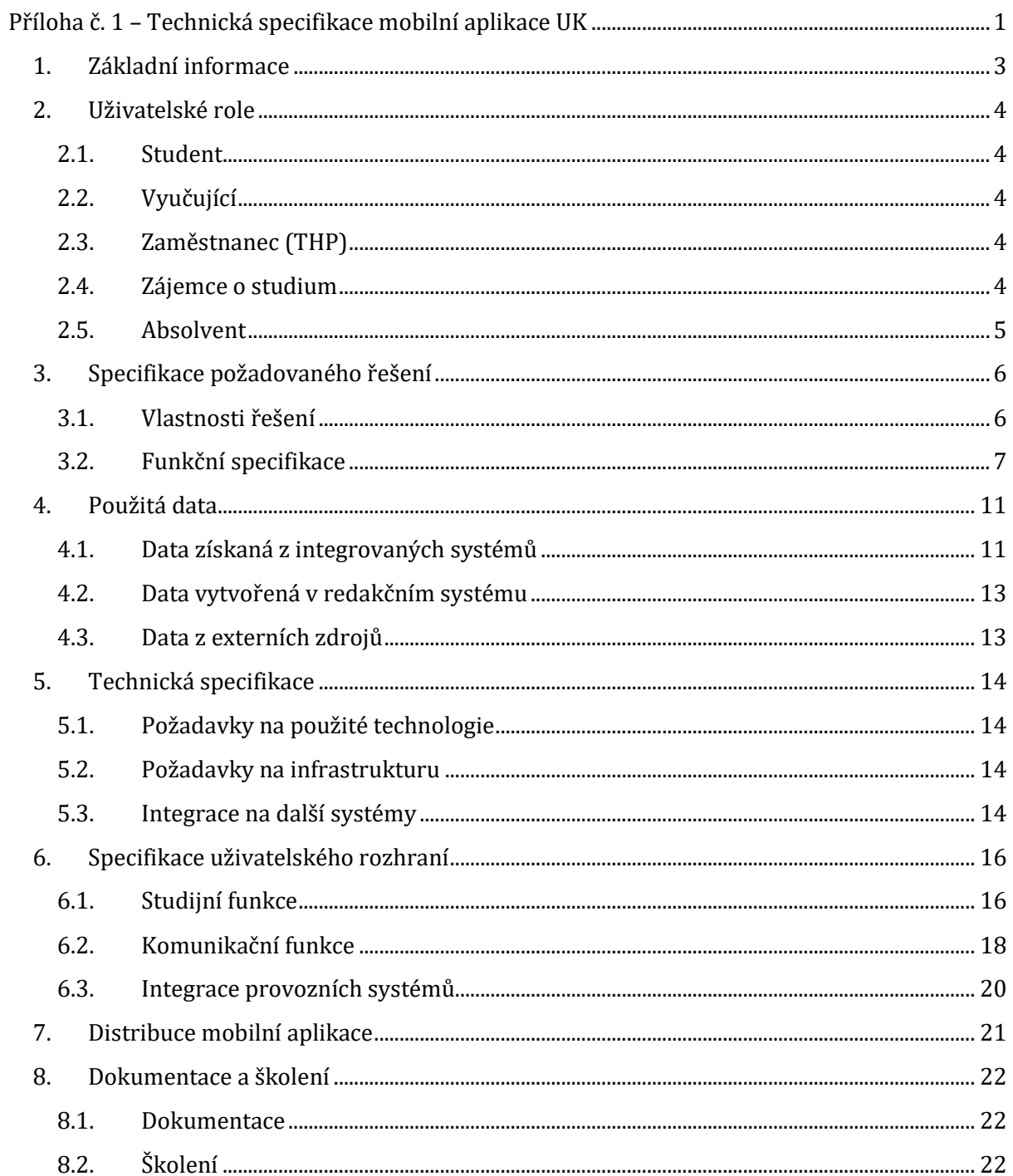

## <span id="page-2-0"></span>**1. Základní informace**

Modulární platforma poskytující mobilní aplikaci pro studenty, vyučující, zaměstnance, uchazeče a absolventy Univerzity Karlovy. Platforma prostřednictvím mobilních aplikací poskytuje zejména:

- ⚫ přístup ke studijnímu informačnímu systému,
- funkce pro vnitřní komunikaci v akademické obci,
- ⚫ integraci provozních informačních systémů.

Platforma bude sloužit jako základ systému, který se bude dále rozšiřovat o nové funkční celky/moduly pro podporu dalších agend univerzitní obce. Je nutné, aby tato budoucí rozšíření nezpůsobovala neúměrný nárůst nákladů a náročnosti provozu, ale byla možnost dalšího vývoje zohledněna již v dodané platformě. Mezi taková budoucí rozšíření mohou patřit například:

- ⚫ rozšířené funkce pro absolventy, např.: benefity, pracovní nabídky, nadační příležitosti,
- ⚫ rozšířené funkce pro zájemce, např.: den otevřených dveří, přijímací řízení, seznamy studijních programů, integrace na uchazečský portál,
- ⚫ rozšíření studijní agendy: notifikace na změny v rozvrhu, docházka, vlastní akce v rozvrhu, studijní tipy, vizualizace průběhu studia,
- ⚫ agenta zahraničních studentů: cestovní checklist, nabídky zahraničních výjezdů, buddy program,
- ⚫ agenda konferencí a jejich účastníků,
- ⚫ well-being,
- ⚫ a další.

Detail funkcí platformy viz kapitol[a Specifikace funkcí](#page-5-0).

Architektura platformy sestává ze čtyř částí:

- ⚫ serverové části poskytující aplikační rozhraní pro klienty,
- ⚫ klientské mobilní aplikace pro operační systém Android,
- ⚫ klientské mobilní aplikace pro operační systém iOS,
- ⚫ a víceuživatelského redakčního systému pro správu dat.

Více informací o technických parametrech více viz kapitola [Technické parametry](#page-9-0).

Dodavatel dodá licence a zajistí provozování platformy a servis na období 48 měsíců na infrastruktuře Univerzity Karlovy. Platforma musí odpovídat vizuálnímu stylu zadavatele. Dodavatel zajistí distribuci mobilních aplikaci do odpovídajících oficiálních obchodů Google Play a App Store. Dodavatel dále na základě požadavků zadavatele zajistí školení odpovídajících pracovníků (v rozsahu uvedeném v kap. 8.2. tohoto dokumentu).

## <span id="page-3-0"></span>**2. Uživatelské role**

Komunikační funkce/moduly aplikací jsou obsahově přizpůsobeny agendě jednotlivých rolí pro umožnění efektivního cílení relevantních informací.

## <span id="page-3-1"></span>**2.1. Student**

Přístup ke studijním i nestudijním funkcím. Uživatel je autentizován proti Centrální autentizační Službě Univerzity Karlovy (dále jen "CAS UK") a na základě typu oprávnění jsou zpřístupněny dostupné agendy a integrace. Zejména jde o:

- ⚫ přístup ke studijní agendě v roli studenta
	- čtení informací o aktivním studiu,
	- čtení předmětů, rozvrhu, výsledků, zkouškových termínů,
	- a další.
- ⚫ přístup ke komunikační agendě
	- O informační dlaždice,
	- univerzitní průvodce,
	- a další.

## <span id="page-3-2"></span>**2.2. Vyučující**

Přístup ke studijním i nestudijním funkcím. Uživatel je autentizován proti CAS UK a na základě typu oprávnění jsou zpřístupněny dostupné agendy a integrace. Zejména jde o:

- ⚫ přístup ke studijní agendě v roli vyučujícího
	- čtení informací o aktivní výuce,
	- čtení předmětů, rozvrhu, výsledků, zkouškových termínů,
	- a další.
- ⚫ přístup ke komunikační agendě
	- O informační dlaždice,
	- univerzitní průvodce,
	- a další.

## <span id="page-3-3"></span>**2.3. Zaměstnanec (THP)**

Přístup pouze k nestudijním funkcím. Uživatel je autentizován proti CAS UK a na základě typu oprávnění jsou zpřístupněny dostupné agendy a integrace. Jde o:

- ⚫ přístup ke komunikační agendě
	- informační dlaždice,
	- univerzitní průvodce,
	- a další.
- ⚫ přístup k redakčnímu systému (u vybraných zaměstnanců)

## <span id="page-3-4"></span>**2.4. Zájemce o studium**

Přístup pouze k nestudijním funkcím. Aplikace funguje v režimu nepřihlášeného uživatele. Zejména jde o přístup ke komunikačním funkcím, např.

- ⚫ univerzitní průvodce,
- kalendář akcí,
- ⚫ a další.

## <span id="page-4-0"></span>**2.5. Absolvent**

Přístup pouze k nestudijním funkcím. Uživatel je do aplikace přihlášen a ověřen vůči CAS UK a smí dále využívat i takové agendy a integrace, které jsou z pohledu absolventa studia relevantní, např. výpůjčky v knihovně.

## <span id="page-5-0"></span>**3. Specifikace požadovaného řešení**

### <span id="page-5-1"></span>**3.1. Vlastnosti řešení**

#### **3.1.1. Vlastnosti klientských aplikací**

#### a) moderní uživatelské rozhraní

Při vývoji mobilních aplikací bude kladen důraz na standardy návrhu uživatelského rozhraní s přihlédnutím k vlastnostem obou platforem Android a iOS.

#### b) nativní vývoj

Mobilní aplikace budou vyvinuty nativně pro zajištění předvídatelného designu a chování na obou platformách Android a iOS.

#### c) rozhraní přizpůsobené roli uživatele

Mobilní aplikace bude rozhraním a funkcemi přizpůsobená aktuální roli uživatele. Dle úrovně oprávnění bude mít uživatel v nabídkách napříč aplikací dostupné pouze ty agendy, ke kterým má role přístup.

#### d) podpora jazykových mutací (čeština, angličtina)

Veškeré funkce mobilní aplikace budou připraveny pro použití v obou jazykových mutacích, implicitní jazyková mutace bude detekována na základě jazyka systému.

#### e) světlý a tmavý režim

Mobilní aplikace poskytne uživatelům výběr mezi světlým a tmavým režimem (dark mode). V tmavém režimu bude přizpůsobena paleta barev pro zvýšení kontrastu a snížení únavy očí a snížení spotřeby baterie na některých zařízeních.

#### f) offline režim

Základní funkce omezeně dostupné bez přístupu k internetovému připojení. Mezi tyto funkce patří:

- ⚫ čtení informací o předmětech,
- ⚫ čtení rozvrhu,
- ⚫ čtení výsledků,
- ⚫ čtení zkouškových termínů.

Tato data budou získána při autentizaci uživatele a uložena do interního úložiště. V případě dostupného internetového připojení budou tato data aktualizována.

g) personalizace uživatelského rozhraní uživatelem

Aplikaci bude možné personalizovat dle uživatele:

- ⚫ barevné téma (světlý/tmavý/kontrastní režim)
- ⚫ změna formátu data a času
- ⚫ obsah a barevná témata widgetů
- ⚫ grafické rozlišení více studijních programů
- h) režim s vysokým kontrastem

Cílem je zvýraznění rozdílů mezi barvami a vytvoření většího kontrastu, což může být užitečné především pro lidi s určitými druhy zrakových postižení.

#### i) optimalizace pro hlasovou čtečku

Převod textu na hlasový výstup. Nezbytná funkce pro lidi se zrakovými postiženími nebo pro ty, kteří mají potíže s čtením textu na malém displeji.

#### **3.1.2. Vlastnosti redakčního systému**

#### a) víceuživatelské prostředí

Redakční systém bude dostupný pro více uživatelů a skupin uživatelů s víceúrovňovým oprávněním a jejich správou.

#### b) správa dat jednotlivých modulů

Pomocí redakčního systému bude dostupná správa dat pro vybrané funkce.

c) přívětivost uživatelského rozhraní pro správce dat

Pro správu dat nebude vyžadována odbornost v IT. Data budou moci spravovat určení zaměstnanci mimo oblast oddělení výpočetní techniky.

#### d) informační funkce

Redakční systém poskytne informace o činnosti platformy a statistická data o využití klientských aplikací.

### <span id="page-6-0"></span>**3.2. Funkční specifikace**

#### **3.2.1. Obecné funkce**

#### a) přihlašovací obrazovka

Rozhraní a podpora pro autentizaci uživatele na základě integrace s CAS UK. Architektura počítá jednak s přístupem anonymních uživatelů, jednak s přístupem uživatelů autentizovaných a autorizovaných pomocí odpovídajícího flow OpenID Connect/OAuth, s využitím stávající Centrální Autentizační Služby (CAS) UK.

#### b) notifikační centrum

Obrazovka se souhrnným zobrazením nově přijatých notifikací, historií všech předešlých upozornění, jejich stáří, rozdělení do kategorií, označení všech jako přečtených, možnost rozkliknutí detailu notifikace.

#### c) odkazy na externí aplikace

Vkládání odkazů na mobilní a webové aplikace (e-mail, knihovna, menza, MHD,...), možnost přizpůsobení pro konkrétní role.

#### d) zpětná vazba

Zaslání zpětné vazby s možností přiložení snímku obrazovky ze souboru a podrobné zaznamenávání chyb.

#### e) personalizace / nastavení

Nastavení jazyka, formátu data a času, zobrazení rozvrhu a volna, widgetů, nastavení notifikací, akademického roku, manuální aktualizace dat a další.

#### **3.2.2. Studijní funkce**

#### a) přehled studijního dne

Úvodní obrazovka aplikace obsahující nejdůležitější informace pro konkrétní den. Probíhající a následující rozvrhové akce, dlaždice kalendáře, přehled nejnovějších aktualit.

#### b) rozvrh předmětů a zkoušek

Chronologicky uspořádaný rozvrh s označením dnů, týdnů a měsíců, kompaktní kalendářní zobrazení, rozvrhové akce bez určeného času, detail hodiny a zkoušky, export do kalendáře.

#### c) seznam výsledků (známek)

Rozdělení dle předmětů, jejich zkratky, typ zakončení a udělené známky, indikátor zapsání na termín a splnění předmětu, filtrování podle semestru.

#### d) seznam zapsaných předmětů

Název, zkratka a detail předmětu, filtrování dle semestru.

#### e) detail předmětu

Historie zapsaných termínů, základní údaje o předmětu, cíle, jazyk, hodinová dotace, vyučovací bloky, vyučující a jejich detail, doporučená literatura.

#### f) detail rozvrhové akce

Datum a čas konání, detail předmětu, vyučující, detail místa, mapa a navigace, seznam studentů, import do kalendáře.

#### g) seznam zkouškových termínů

Rozvrh zkoušek dle dnů, týdnů a měsíců, název předmětu, typ zkoušky, čas a místo konání, obsazenost termínu, kalendářní zobrazení.

h) seznam studentů na rozvrhové akci a zkouškovém termínu

Seznam zapsaných studentů, možnost skrytí vlastního jména nebo celého seznamu pro konkrétní role.

#### i) detail zkouškového termínu

Datum a čas konání, detail předmětu, vyučující, poznámka zkoušejícího, důležité termíny, detail místa, mapa a navigace, seznam studentů, import do kalendáře.

#### j) profil studenta

Základní informace o studentovi, jeho studiu, studijním oddělení, finanční údaje, přijaté platby a pohledávky.

#### k) widgety

Zobrazení probíhající a následující hodiny na ploše telefonu nebo zamknuté obrazovce.

#### l) zapisování a odepisování zkouškových termínů

Tlačítko pro zápis a odzápis termínů v detailu zkoušky, upozornění na nový termín nebo v případě uvolnění stávajícího, seznam důležitých termínů (začátek a konec zápisu nebo konec odzápisu ze zkoušky).

#### m) konzultační hodiny

Pokud má vyučující definované konzultační hodiny, zobrazují se společně se základními informacemi v detailu vyučujícího, vyučující tyto akce vidí přímo ve svém rozvrhu.

#### n) online aktivity

Přístup ke studijním materiálům na výukové platformě Moodle, připojení k MS Teams nebo otevření jiné studijní platformy z detailu předmětu a/nebo detailu hodiny; označení ikonou daného systému pro přehlednost.

#### o) rozlišení studijních programů

Pro studenty více programů. Na každé obrazovce či komponentě bude pomocí piktogramů rozlišeno, kterého studijního programu se týkají; zobrazují se na přehledové obrazovce, v rozvrhu, výsledcích, termínech, předmětech a všech jejich obrazovek s detaily.

#### p) předměty, rozvrh a termíny pro vyučující

Přístup k rozvrhu, předmětům, zkouškovým termínům a všem dostupným detailům. U rozvrhových akcí je možné přidávat poznámky k budoucím hodinám, v detailu každé hodiny se nachází seznam studujících, kteří jsou na předmětu zapsaní.

#### q) zapisování výsledků

Možnost zapisovat známky přímo z aplikace přes detail zkouškového termínu nebo v historii zkouškových termínů, pokud výsledky zapisují zpětně.

#### r) notifikace

Upozornění na: změnu známky, nový termín a uvolnění termínu, blížící se výuku, první rozvrhovou akci následujícího dne, konec zápisů a odzápisů zkouškového termínu.

#### **3.2.3. Komunikační funkce**

#### a) informační dlaždice

Vkládání krátkých informačních dlaždic na hlavní přehledovou obrazovku s možností přechodu na jiné obrazovky aplikace nebo otevření webových stránek v prohlížeči. Vytváření rozdílného obsahu pro jednotlivé role. Správa bude probíhat v serverové webové aplikaci. Cílení na role: student, vyučující, zaměstnanec, uchazeč, absolvent.

#### b) univerzitní průvodce / znalostní báze

Nástroj pro vytváření interaktivních, strukturovaných tematických obrazovek se základními informacemi, návody a tipy; využití pro představení prostředí a fungování univerzity (průvodce pro studenty či zájemce a další role), možnost vkládání obrázků, externích odkazů a vyhledávání přes klíčová slova. Správa bude probíhat v serverové webové aplikaci. Cílení na role: student, vyučující, zaměstnanec, uchazeč, absolvent.

#### c) podpora krizové komunikace

Zasílání okamžitých krátkých zpráv formou push notifikací při řešení krizové situace. Cílení na role: student, vyučující, zaměstnanec.

#### d) kalendář akcí

Chronologické zobrazení nadcházejících událostí na univerzitě. Budou obsahovat název, místo a čas konání, kategorie, obrázky, klíčová slova a odkazy na web. Správa bude probíhat v serverové webové aplikaci. Cílení na role: student, vyučující, zaměstnanec, uchazeč, absolvent.

#### e) dotazníky

Tvorba dotazníků s libovolným počtem otázek, výběr z více typů otázek (s textovou odpovědí, s jednou nebo více možnostmi odpovědi), označení otázky jako povinné. Cílení na role: student, vyučující, zaměstnanec, uchazeč, absolvent.

#### f) aktuality

Náhledová dlaždice, seznam aktualit, galerie, odkazy na web, sdílení, nastavení kanálů a notifikací. Správa probíhá v redakčním systému. Podpora odeslání notifikace na novou aktualitu.

#### g) mapa univerzitních budov

Vyhledávání, výběr z více vrstev, barvy podle fakult, customizovatelné označení míst, zobrazení vlastností bezbariérovosti budov. V detailu budovy bude k dispozici slovní navigace, piktogramy o bezbariérovosti, fotky prostor a další.

#### **3.2.4. Integrace provozních systémů**

#### a) knihovna

integrace čtenářského konta, správa výpůjček, rezervací, barevná indikace a zasílání upozornění na blížící se termíny odevzdání výpůjček či vyzvednutí rezervací.

#### b) jídelníček

<span id="page-9-0"></span>Zobrazování aktuálního jídelníčku získaného z externího zdroje, možnost zobrazení následujících dnů, výběr preferované výdejny, zobrazení detailu výdejny s popisem a provozní dobou, nastavení pro zobrazení alergenů, pořadí jídel a plné/dotované ceny.

## <span id="page-10-0"></span>**4. Použitá data**

Platforma a mobilní aplikace budou využívat tato data:

- a) data získaná z integrovaných systémů
- b) data vytvořená v redakčním systému

<span id="page-10-1"></span>V kapitolách níže je uveden souhrn dat, která aplikace bude využívat řazená dle zdroje dat.

### **4.1. Data získaná z integrovaných systémů**

Data rozdělujeme dle informačního systému:

- a) studijní informační systém
- b) stravovací informační systém
- c) knihovnický informační systém

#### **4.1.1. Studijní informační systém**

Ze studijního informačního systémů budou využita tato data:

- a) předměty
	- název předmětu
	- zkratka předmětu
	- způsob zakončení předmětu
	- počet získaných kreditů při splnění
	- O týdenní hodinová dotace
	- semestr (zimní/letní)
	- jazyk výuky
	- pravidelné vyučovací bloky (dny v týdnu a čas konání)
	- požadavky ke splnění
	- cíle a obsah předmětu
	- seznam vyučujících
	- vypsané zkouškové termíny
	- zapsané termíny
	- číslo pokusu o splnění zkoušky
	- získané známky
	- datum úspěšného absolvování předmětu
	- příslušnost ke studijnímu programu
- b) rozvrh
	- datum konání rozvrhové akce
	- název předmětu
	- typ rozvrhové akce (přednáška, cvičení, zkouška, …)
	- čas konání
	- vyučující
	- pravidelnost konání (každý/sudý/lichý týden)
	- pořadí týdne
	- délka volna mezi hodinami
	- označení místnosti, příp. budovy
	- plánek budovy
	- zobrazení místa na mapě
	- navigace k místu
- název katedry/pracoviště
- O kapacita místnosti
- seznam zapsaných studentů
- příslušnost ke studijnímu programu
- O doplňující informace k hodině
- c) zkoušky
	- název předmětu
	- zkratka předmětu
	- O jména zkoušejících
	- datum a čas konání
	- povolené pokusy pro zapsání se na zkoušku (pouze první, druhý, třetí, všechny)
	- O obsazenost termínu
	- O kapacita místnosti
	- poznámka zkoušejícího
	- O datum konce zápisu na termín
	- datum konce odepisování z termínu
	- zápis/odzápis na termín
	- označení místnosti, příp. budovy
	- plánek budovy
	- zobrazení místa na mapě
- d) vyučující
	- O jméno
	- akademické tituly
	- příslušnost ke katedře/pracovišti
	- O e-mail
	- telefonní číslo
	- webové stránky
	- konání konzultačních hodin

#### **4.1.2. Stravovací informační systém**

Ze stravovacího systému budou využita tato data:

- a) seznam stravovacích zařízení a jejich metadata
- b) seznam dnů pro stravovací provoz
- c) jídelníček pro konkrétní den a výdejnu
	- O kategorie jídla
	- název jídla
	- O cena jídla
	- seznam alergenů jídla

#### **4.1.3. Knihovnický informační systém**

Z knihovnického systému budou využita tato data:

- seznam výpůjček pro autentizovaného uživatele/čtenáře
	- název výpůjčky
	- autor výpůjčky
	- den výpůjčky a termín vrácení
- ⚫ seznam rezervací pro autentizovaného uživatele/čtenáře
	- název rezervované publikace
- autor rezervované publikace
- O datum rezervace
- O stav rezervace

### <span id="page-12-0"></span>**4.2. Data vytvořená v redakčním systému**

V redakčním systému bude možné spravovat následující data:

- a) hierarchii složek univerzitního průvodce
- b) stránky univerzitního průvodce a jejich obsah
- c) informační dlaždice, jejich umístění a přiřazení k roli
- d) krizové zprávy s definicí uživatelského filtru
- e) kategorie akcí v kalendáři
- f) místa a kategorie míst v kalendáři
- g) akce v kalendáři
- h) typy dotazníků
- i) dotazníky včetně definice otázek a odpovědí
- j) kategorie aktualit
- k) aktuality
- l) kategorie míst v univerzitní mapě
- m) místa v univerzitní mapě

### <span id="page-12-1"></span>**4.3. Data z externích zdrojů**

- a) Platforma umožní čerpat aktuality z RSS kanálů
- b) Platforma bude mít vystaveno API pro import aktualit.

## <span id="page-13-0"></span>**5. Technická specifikace**

### <span id="page-13-1"></span>**5.1. Požadavky na použité technologie**

- ⚫ Platforma sestavená z nativních mobilních aplikací pro Android a iOS a aplikačního serveru, který je integrován s dalšími systémy a poskytuje administrační rozhraní pro správce a aplikační rozhraní (API) pro komunikaci s mobilními aplikacemi.
- ⚫ Preferováno je využití standardních či otevřených řešení.

### <span id="page-13-2"></span>**5.2. Požadavky na infrastrukturu**

- ⚫ Serverová část bude umístěna na infrastruktuře UK zejména z důvodu bezpečnosti, ochrany osobních údajů a rychlejší konektivitou pro uživatele dané instituce.
- ⚫ Mobilní aplikace integrované na další systémy bude probíhat prostřednictvím serverové části umístěné na infrastruktuře UK, komunikace nebude probíhat přímo s integrovanými systémy.
- ⚫ Jednotné přihlášení přes CAS UK.
- Podpora kontejnerizace na straně serveru.
- Podpora centralizovaného sběru aplikačních logů.
- Podpora zálohování a obnovy dat.
- Podpora centralizovaného monitoringu.
- Podpora pro CI/CD.
- ⚫ Schopnost obsloužit zátěž až 60000 konkurentních uživatelů.
- Podpora vertikálního a horizontálního škálování.

### <span id="page-13-3"></span>**5.3. Integrace na další systémy**

#### **5.3.1. Studijní informační systém (SIS)**

Integrace na Studijní informační systém bude zajištěna pomocí následujících technologií:

- REST API,
- ⚫ databázové pohledy.

Detailní specifikace veřejného REST API je ve formátu .yaml. Veškeré operace popsané v souborech jsou čtecí a nevyžadují kontext uživatele. V případě potřeby může být specifikace veřejného API rozšířena/upravena po konzultaci se zadavatelem.

#### **5.3.2. Centrální autentizační služba (CAS)**

Autentizace bude zajištěna zobrazením autentizační webové stránky CAS, která po úspěšné autentizaci předá mobilní aplikaci metadata přihlášeného uživatele pro následné získání dat. OIDC (OpenID Connect)

Standardizovaný SSO protokol pro autentizaci a získání informací o přihlášených uživatelích, viz https://openid.net/connect/. CAS podporuje tyto vlastnosti OIDC:

- Authorization Code Flow
- Implicit Flow
- Dynamic Discovery
- **IWKS**

CAS OIDC endpointy mají společný URL prefix https://cas.cuni.cz/cas/oidc, popis jednotlivých endpointů je uveden v dokumentaci CAS OIDC serveru.

Postup registrace klienta:

1. administrátor aplikace pošle správci CAS žádost o registraci klienta, tato žádost musí obsahovat následující údaje:

- o název služby,
- o popis služby,
- o odkaz na dokument popisující pravidla zacházení s osobními údaji v rámci služby (dle GDPR),
- o kontakt na administrátora aplikace,
- o callback URL pro OIDC

2. administrátor CAS provede registraci klienta a zašle zpět client id a client secret nutné pro konfiguraci OIDC klienta.

Dokumentace CAS OIDC serveru je zde:

https://apereo.github.io/cas/6.6.x/authentication/OIDC-Authentication.html

#### **5.3.3. Krizový informační systém**

Integrace na Krizový informační systém bude zajištěna pomocí následujících technologií:

- REST API,
- ⚫ databázové pohledy.

Hlavní use-case (příjem nouzové zprávy):

Integrace Krizového Informačního a Svolávacího systému (KISS) do mobilní aplikace:

- Zobrazení krizové zprávy ze systému KISS v aplikaci
- Zaslání notifikace do aplikace na základě podnětu z KISS
	- o Při spuštění svolávacího scénáře KISS automaticky pošle datovou větou informaci do backendu mobilní aplikace
	- o Backend mobilní aplikace se postará o doručení notifikace a zobrazení obsahu krizové zprávy
- Integrace bude realizována ze systému KISS směrem do backendu mobilní aplikace, který musí integraci umožňovat nějakou ze standardních forem (např. REST API..atd.)

#### **5.3.4. Personální systém UK (WhoIS)**

Integrace na Personální systém UK bude zajištěna pomocí následujících technologií:

- REST API,
- ⚫ databázové pohledy.

#### **5.3.5. Stravovací systém**

Integrace na Stravovací systém bude zajištěna pomocí následujících technologií:

- REST API,
- ⚫ databázové pohledy.

#### **5.3.6. Knihovnický systém**

Integrace na Knihovnický systém bude zajištěna pomocí následujících technologií:

- REST API,
- ⚫ databázové pohledy.

## <span id="page-15-0"></span>**6. Specifikace uživatelského rozhraní**

- ⚫ Mobilní aplikace bude respektovat propagační vizuální styl Univerzity Karlovy, zejména barevnou paletu a užití grafických prvků, viz informace na [https://pr.cuni.cz/PR-](https://pr.cuni.cz/PR-76.html)[76.html](https://pr.cuni.cz/PR-76.html)
- ⚫ Uživatelské prostředí bude vytvořeno na základě přiložených wireframů viz kapitoly níže.

### <span id="page-15-1"></span>**6.1. Studijní funkce**

Ve wireframech níže jsou uvedeny návrhy studijních funkcí: úvodní obrazovka, seznam předmětů, rozvrh, výsledky a zkouškové termíny.

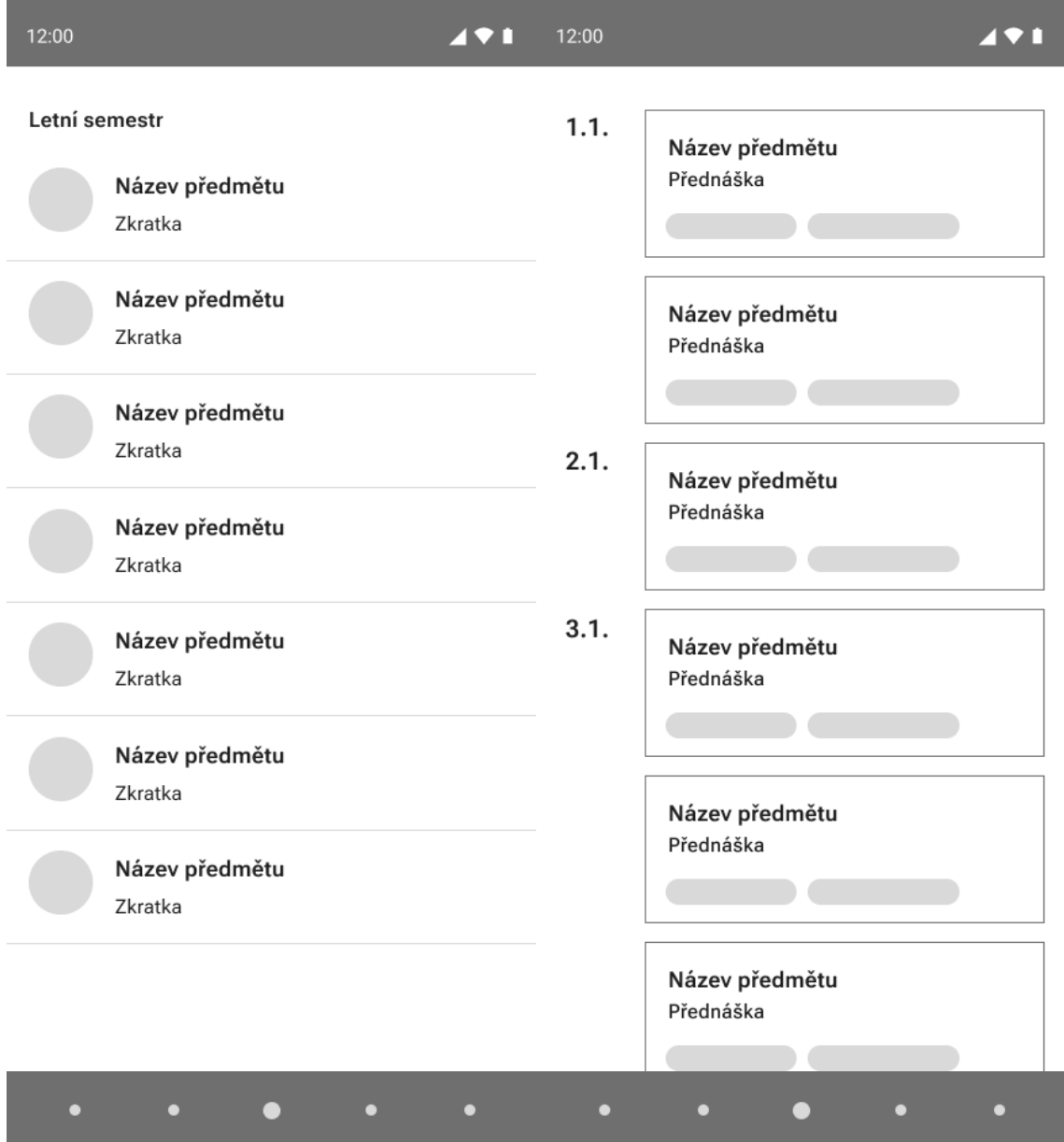

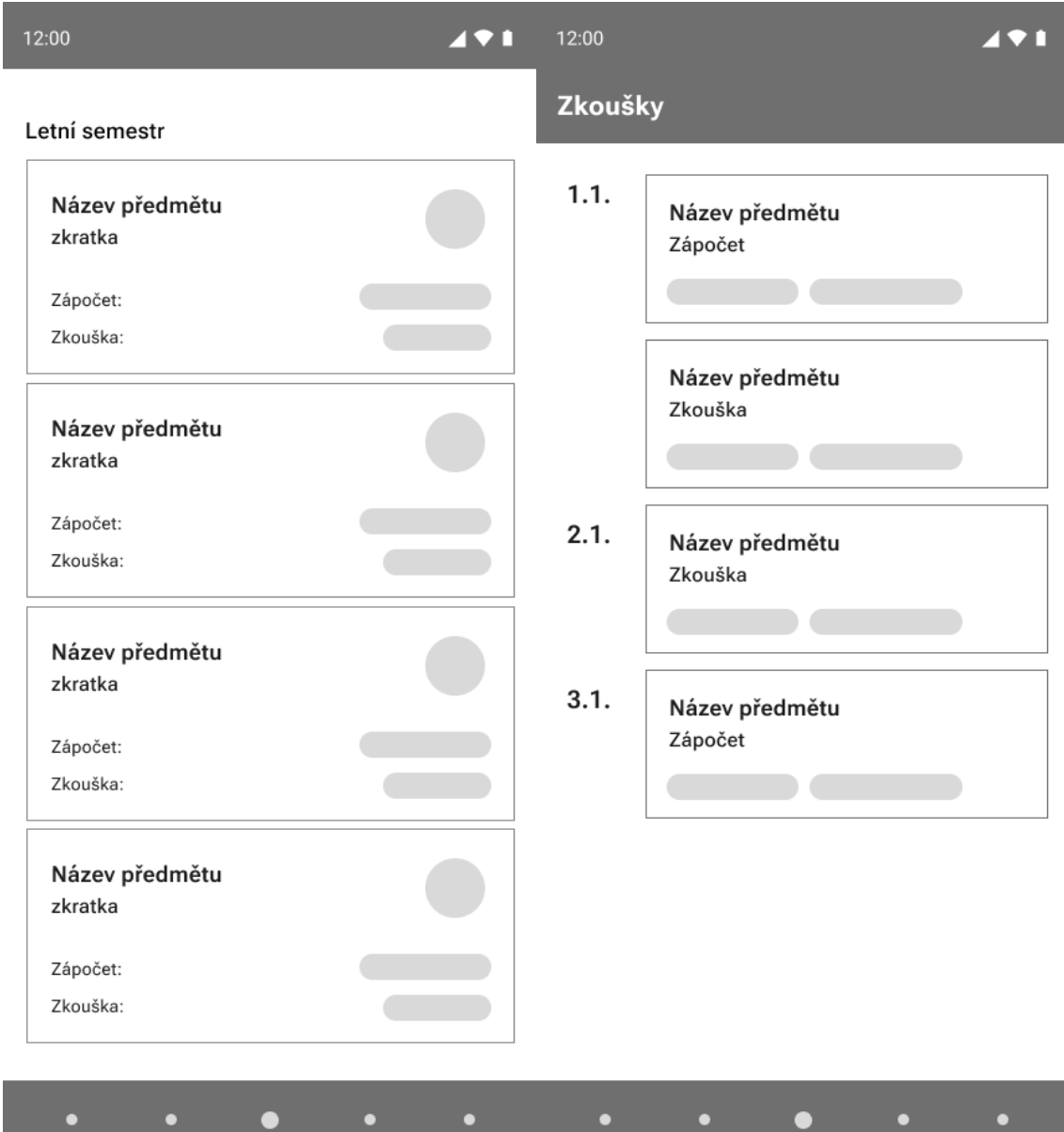

## <span id="page-17-0"></span>**6.2. Komunikační funkce**

Ve wireframech níže jsou uvedeny návrhy komunikačních funkcí: Informační dlaždice, Univerzitní průvodce, Dotazník.

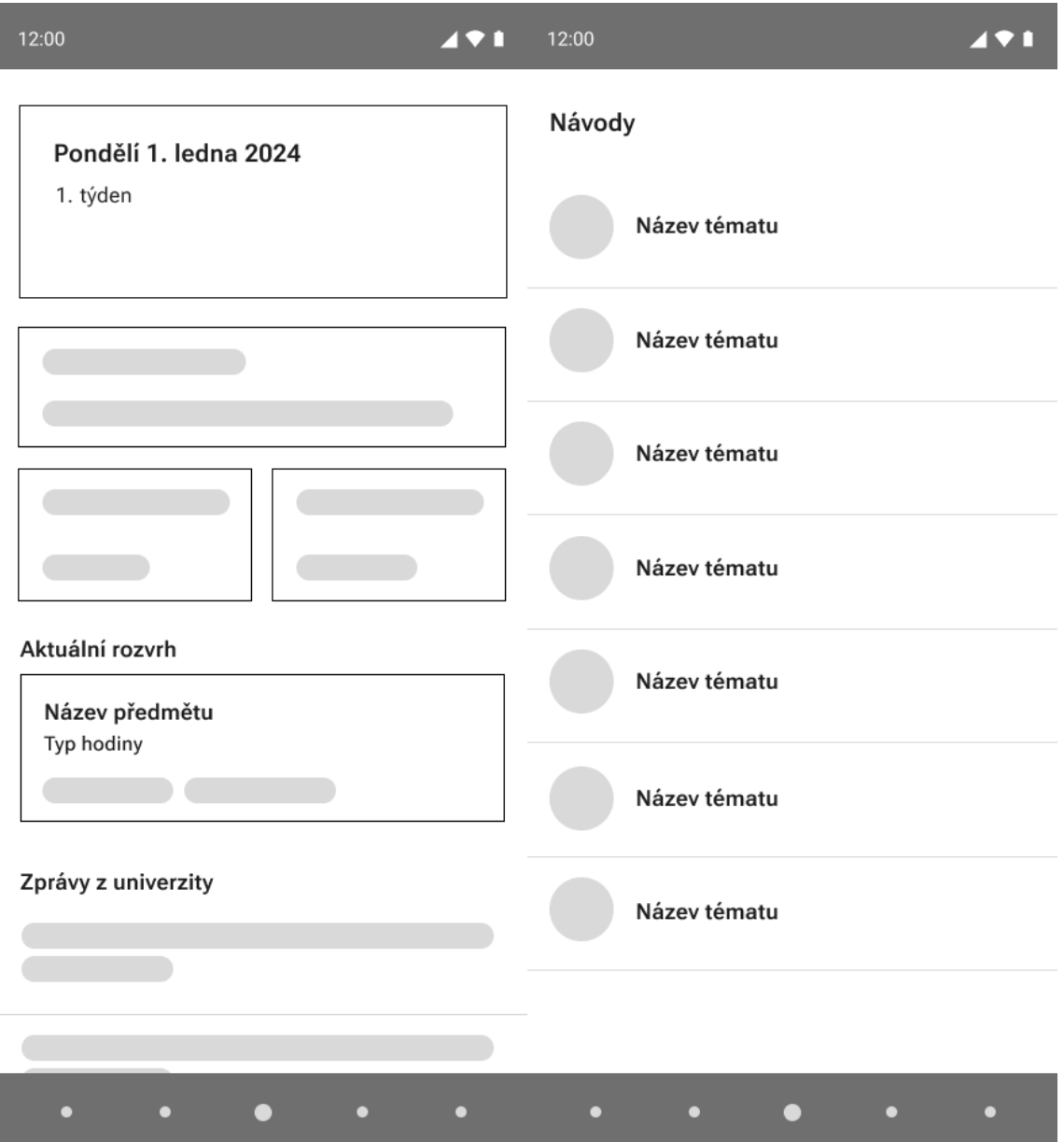

12:00

 $\overline{471}$ 

#### 1. Otázka

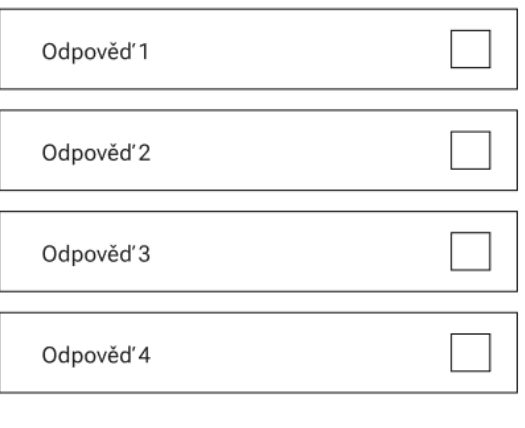

Další

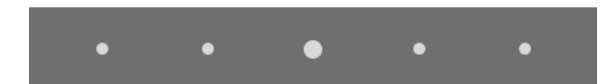

## <span id="page-19-0"></span>**6.3. Integrace provozních systémů**

Ve wireframech níže jsou uvedeny návrhy komunikačních funkcí: Knihovna, Jídelníček.

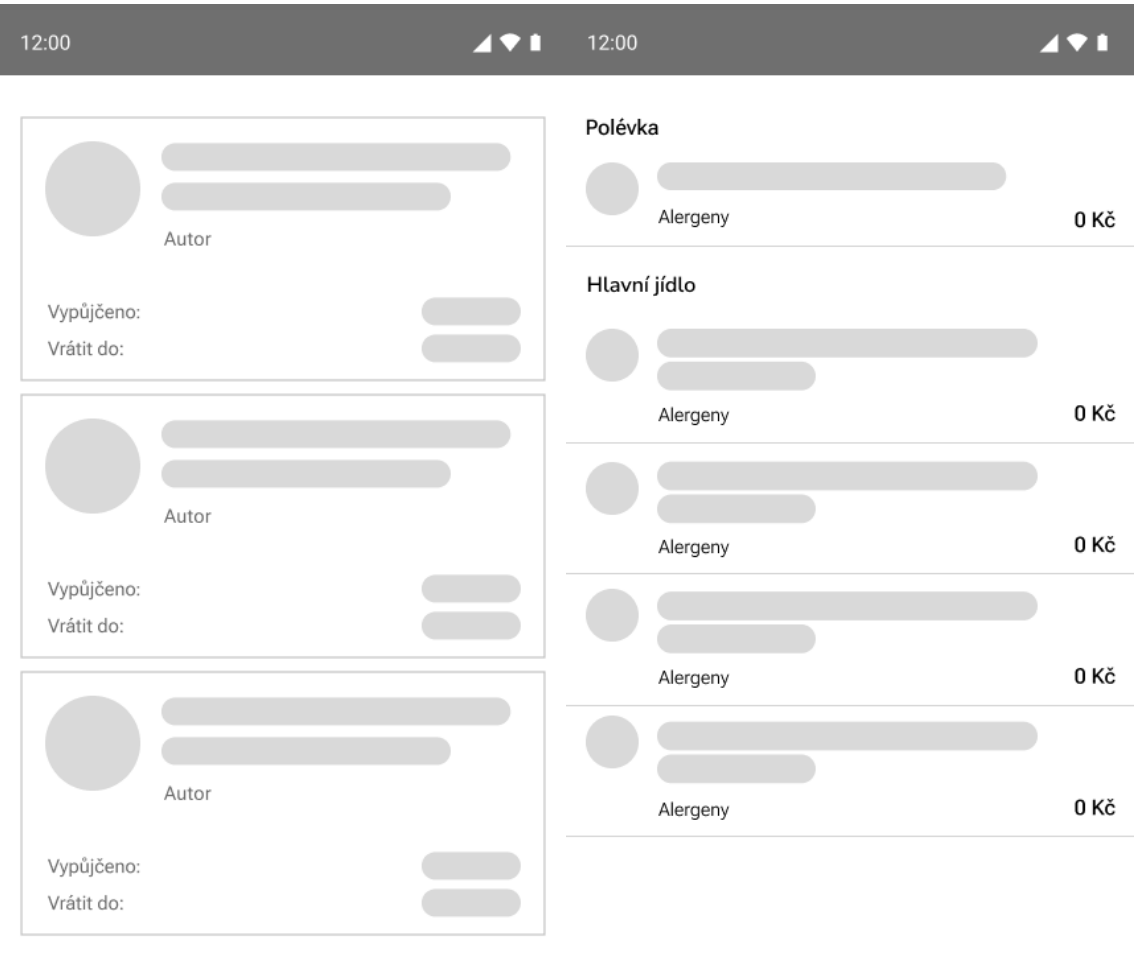

#### $\bullet$  $\bullet$

## <span id="page-20-0"></span>**7. Distribuce mobilní aplikace**

Aplikace bude distribuována prostřednictvím oficiálních obchodů Google Play a App Store. Univerzita Karlova předá dodavateli oprávnění k distribuci aplikací touto cestou.

Univerzita Karlova zajistí vytvoření konceptu aplikace včetně marketingového popisu a veřejných informací v obchodech.

Před distribucí bude aplikace předána zástupcům UK na testování prostřednictvím služeb Firebase App Distribution (Android) a TestFlight (iOS).

## <span id="page-21-0"></span>**8. Dokumentace a školení**

### <span id="page-21-1"></span>**8.1. Dokumentace**

- ⚫ Uživatelské a administrátorské příručky
- ⚫ Dokumentace komunikačních rozhraní
- ⚫ Instalační manuál

## <span id="page-21-2"></span>**8.2. Školení**

Součásti dodávky bude zaškolení klíčových pracovníků v oblastech:

- ⚫ Správa infrastruktury platformy
- ⚫ Správa dat v redakčním systému

Předpokládaný rozsah: 2 člověkodny